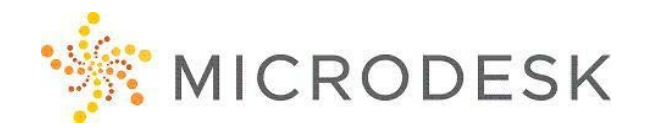

# **Collaboration for Revit (C4R) – Essentials**

Using tools specifically built to support the collaboration of Building Information Management workflows with Autodesk® Revit® software, Collaboration for Revit with A360 Team helps you coordinate and communicate with all project members regardless of where they are located. This new service takes advantage of cloud services and web viewer technology to foster team communication. This course will review what is needed to setup, manage, work in, and collaborate using the service. The service itself has several levels of interaction, with some users being more of an IT or setup function, others focusing on the modeling and coordination usage, and still others needing to use it to communicate and review their features for everyone in the project workflow.

## **Who should attend?**

Autodesk Revit users who want to learn how to setup, manage, and take advantage of all the features of the Collaboration for Revit service and its connection to A360 Team.

### **Prerequisites**

Attendees should be comfortable with basic internet usage and have a basic level of Revit understanding and ability.

# **Questions?**

Please call us at 800-336-3375.

## **Course Outline**

#### **Getting Started**

- Understanding what C4R is and how it works
- What C4R can do and what it can't do
- Understanding the levels of user rights

#### **What C4R can do, and what it can't do**

• Understanding the levels of user rights

#### **Getting Access to the C4R Service**

• Managing licensing for users

#### **Creation and Setup of Projects**

- Starting a project on A360 Team
- Managing Project Members access to the project, understanding user types and roles
- Uploading content and folder structures
- Managing project settings and Activation/Deactivation

#### **Working in Revit**

- What changes in Revit
- Opening and saving Projects
- Using the Communicator
- Linking to Web Stored Files
- Publishing and Managing Project Files

#### **Archiving Projects**

- From the Desktop
- From the Web Interface

#### **Using A360 Team**

- Understanding the User Profile
- Viewing and Commenting on Project Data
- Sharing of Content with others
- Setting up Project Calendars
- Working with the Project Wiki

#### **A360 Mobile**

L

• Viewing and Marking up content

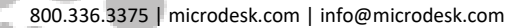

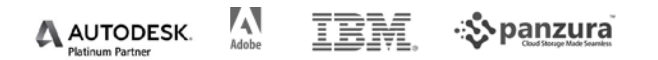